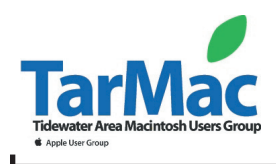

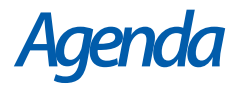

#### **Please consider dining at C&M. By increasing the number August 11th, 2005 of diners, we ensure that meeting costs remain low. GraphicConverter 5.7 released!! b**<br> **before**<br> **f**<br> **before**<br> **before**<br> **before**<br> **before**<br> **before**<br> **before**<br> **before** Lemke Software on Tuesday released<br>Lemke Software on Tuesday released<br>GraphicConverter 5.7, an update to it<br>popular Macintosh graphics manipp<br>popular Mersion utility. **Help Desk** with Tom Davis: to 6:45pm GraphicConverter 5.7, an update to its **pay** unapplied with the world graphics manipulation **ing Meeting 6:45pm ase starts. P el** • New Members/Introductions - Brian Fountain raphico Macintosin<br>popular Macintosin utility.<br>and conversion when you need him?<br>Where is Ray when you need him? **Thank You!** • Dues - Frank Smith • Industry News - Brian Fountain • Shareware - Check our website for Ray's shareware pics. iCal2Web - export ical calendar as a web page. miscellaneous mac stuff: Widget Creator - Design and build widgets from templates. FetchArt - From iTunes automatically finds art for albums. **Special Apple User Group Discount ends August 31** • Ambassador news - Frank Smith **for "Mac OS X: The Missing Manual, Tiger Edition"** Mark Funk (w)622-2897, (h)423-5874 need a used usb printer to work with his 233mhz iMac running 8.5. He Save 35% when you use discount code UGMACX to purchase uses iMac for writing and thus does not need color. "Mac OS X: The Missing Manual, Tiger Edition" directly from He can't make meetings. O'Reilly. Order online at: www.oreilly.com/maxmmtiger or by phone 800-998-9938. (This offer is valid only in the US.) • Items for sale, questions, etc. **Thanks for your continuing support of TarMac!** Thanks for your continuing support of 1arivia • Open Forum From *Kibbles & Bytes #425* (from Smalldog.com) •• Mini-Demo - **Backup Made Easy Teaching Your Mac Which Software to Use** presented by Board member Gus Blank I get a report every day from the credit card company we use to **• Wrap Up -** Brian Fountain offer our customers online financing. They send me .CSV (comma separated value) files that give me a report of the applications, **•• Tip Jar** approvals, etc. For weeks I was clicking on these enclosures and getting a dialog box asking me which application to open them with, and after several clicks I would open it in Excel. It was frustrating to go through so many clicks, so I was about to create an Automator script. First I asked Dawn if she had an easier way. **Please remember the restaurant staff need to clean the**  She did. I saved one of the files to the desktop and then "got **room after the meeting. They need us out of the room**  information" on the file. This info window gives you quite a bit **by 8:20pm.** *Thanks!* of information about the file, including its size, location, and creation and modification dates. It also has an "Open with:" tab that allows you to select the application to open the file. Once I selected Excel to open this single .CSV file, I was able to select the "Change All" button to use Excel to open all documents like this. **Insta-Closing Multiple Windows.** When you find yourself with several open windows in one program, **Macintosh User Group Store** especially in the Finder, don't waste time trying to close them **www.applemugstore,com** individually. Instead, option-click on the red close button at the top left of any open window. Presto! All windows close simultaneously 07.01.05-10.31.05<br>User ID: **Mug** (except in Word v. X — Microsoft marches to a different drummer). Password: Store But wait there's more

If you show up you're a member • If you speak up you're an officer • If you stand up you're the president!

members.cox.net/brianf/tmug/TMUG.htm • tidewatermac@cox.net • 757-486-6187

Brian Fountain, President - Tom Davis, V-P - Ray Kallman, Treas. - Frank Smith, Ambassador - Jamie Lewis, Master-at-Arms - Jan Cook - Brian Haven - Lynn McAlpine - Gus Blank, Board Members

# more miscellaneous mac stuff from Smalldog.com

#### **When Will My Hard Drive Fail ?** by Troy@smalldog.com

We recently had a customer go through a heck of a time because her hard drive failed. She had not noticed the usual symptom (a clicking hard drive). She asked me to write an article about hard drive failure.

First, let's talk about the average life span of a hard drive. There are various ideas about this, but I think that a typical hard drive only has a life span of three to five years. Think of a hard drive as a set of tires for your car. You may get more mileage from your tires, but you would never know when you were going to get a flat. The hard drive is one of the few moving parts in your computer and it will eventually wear out. The money spent on a replacement hard drive is minimal compared to the amount spent trying to recover lost data.

There are two types of hard drive failures: mechanical and electrical. There are many symptoms that can alert you to an incipient hard drive failure. Some are obvious while others are harder to spot.

I found this article about hard drive failures interesting:

### www.dataclinic.co.uk/hard-disk-failures.htm

Symptoms to a mechanical failing hard drive range from the clicking hard drive to the intermittent data loss or corruption that you may experience. Mechanical failures are typically seen if the hard drive is older or was gravitationally challenged and was dropped. These failures are some of the hardest to recover data from and typically have to go to companies like DriveSavers.com to get taken apart and rebuilt for data recovery attempts.

Controller board failures could be caused by the hard drive mechanically failing, but can be also caused by the electrical short, computer failures or just by burning out on its own. These failures can sometimes be resolved by just replacing the controller board with an exact match of the one that had failed. A good computer shop may have a box of dead hard drives or controller boards that they have just to try and recover data from customer's dead drives.

If you are using OS 10 (at least OS X 10.3 that I recall) you have in the Disk Utility application a built in disk verification called S.M.A.R.T. status. S.M.A.R.T status stands for Self-Monitoring Analysis and Reporting Technology which was developed by IBM. Apple was able to blend this technology into its OS so that Mac users could take advantage of the technology that was out there.

Checking the status of the hard drive and alerting you to a potential problem is a great asset but presently the only way that I am aware of to do this would be in OS X 10.3 or greater and to check on the S.M.A.R.T. status using the Disk Utility application. (What a great widget this would be for OS 10.4 to develop to automatically check this for you!) If your interested in learning more about the S.M.A.R.T. technology, I googled it and found a nice write up about it at this web site:

## **More Tiger Tips (MacOS 10.4)**

#### **Create a Slide Show Without Using iPhoto**

Have you ever wanted to view images without importing them into iPhoto or another content manager? You can with Tiger! Just select several .jpg, .gif, etc. and then choose Slideshow from the contextual menu. (Contextual menus are shown when you control-click on just about anything. Menu choices change depending on the application you are in.)

#### **Change the Alert Volume**

As far as your speaker volume is concerned, there are two categories of sound in OS X: alert beeps (noises you hear when your system does something it's proud of, such as receiving an email, or is concerned about, such as crashing a program) and overall volume (the sound level for playing CDs, MP3s, and Doom). The volume control in your menu bar (which you can turn on in the Sound panel of System Preferences) changes the overall system volume. If you drag the slider while holding the option key, you change only the alert volume.

## *after years of apple denial***\****...* **Meet the Mighty Mouse**

At first glance the Mighty Mouse looks almost like the standard Apple single-button mouse, but with Apple's touch-sensitive technology the mouse can tell whether you are clicking on the left or right side. In addition, there are force-sensing buttons on either side of the mouse that you can squeeze with your thumb and finger which can be programmed to do things like activate Expose or Dashboard. In addition, the tiny scroll ball (David Pogue called it a "track-pea") located on the top of the mouse can be clicked and programmed.

The scroll ball offers the Mighty Mouse 360-degree scrolling capability with one-finger action. I'm going to give this new mouse a workout as soon as we get some in stock. I've been a scroll-ball guy for some time, but maybe with the Mighty Mouse I'll come back to rodents. The Mighty Mouse requires Mac OS X 10.4.2 or later to take advantage of the capability to enable and disable scrolling, assign primary and secondary buttons, activate Expose and display Dashboard, open Spotlight, and switch or open applications. With Mac OS X 10.3.9 or Mac OS X 10.4.1 you have limited programmability. With Mac OS X10.3.8 and earlier you can just use it as multi-button scrolling mouse. The Mighty Mouse is also compatible with Windows 2000 and Windows XP, although you only get the two buttons and vertical scrolling.

This mouse roars, too. Okay, not quite roars, but if you look at the Mighty Mouse dissection at www.arstechnica.com/articles/ paedia/hardware/dissect.ars you will find that there is a small speaker inside. The audio feedback built into Mighty Mouse provides an aural sensation that responds to your movements. When you scroll or click, Mighty Mouse produces subtle sound effects based on your actions. It is reportedly very subtle. For now, there is only a wired version of the Mighty Mouse.

from: www.smalldog.com

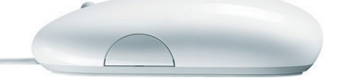

www.pcguide.com/ref/hdd/perf/qual/featuresSMART-c.html

**\*** editor's comment